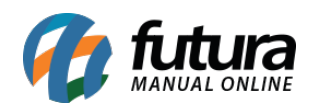

No menu topo é possível organizar os itens de forma dinâmica e também direcionar para um link externo, para uma pagina ou ancorar em uma seção. Já na aba aparência é possível editar o estilo do menu e alterar as cores das fontes.

Para configurar clique sobre a engrenagem, conforme vídeo explicativo abaixo:

[http://manual.futurasistemas.com.br/wp-content/uploads/2020/07/Como-Configurar-o-Menu-](http://manual.futurasistemas.com.br/wp-content/uploads/2020/07/Como-Configurar-o-Menu-Topo-no-Criador-de-Sites-–-FCS02.mp4)[Topo-no-Criador-de-Sites-–-FCS02.mp4](http://manual.futurasistemas.com.br/wp-content/uploads/2020/07/Como-Configurar-o-Menu-Topo-no-Criador-de-Sites-–-FCS02.mp4)

Para salvar as configurações clique no botão *Salvar Prévia*.